# **PERANCANGAN ALAT MELACAK POSISI HEWAN PELIHARAAN BERBASIS ANDROID**

Fini Febriani<sup>1\*)</sup>, Cinthya Bella<sup>2</sup> <sup>1</sup>Teknik Komputer <sup>2</sup>Manajemen \* ) cinthyabela123@gmail.com

#### **Abstrak**

Hewan peliharaan tidak selalu dikandangkan dan dikurung karena akan membuat hewan tersebut menjadi stress, hewan di biarkan di luar kandang oleh pemilik agar hewan tidak stress dan tertekan, oleh karena itu pemilik sering kehilangan hewan peliharaannya.Dari gambaran masalah diatas, penulis menemukan ide untuk membuatPerancangan Alat Posisi pada Hewan Peliharaan yang di implementasi kan pada baju hewan peliharaan.Alat tersebut menggunakan *GY-NEOMV2 Gps module*ditambah dengan komponen indikator berupa *buzzer*. Jika alat jauh dari aplikasi pada jarak yang di program maka *buzzer* akan berbunyi. Dan GPS dengan menggunakan Node MCUV.1.0 ESP8266sebagai pelacak keberadaan posisi hewan peliharaan.

**Kata Kunci:** *GY-NEOMV2 Gps module*, *buzzer,* android, GPS *Tracking,* Node MCU V.1.0 ESP8266.

#### **PENDAHULUAN**

Di dalam kehidupan bermasyarakat pasti ada sekelompok orang yang mempunyai hewan peliharaan, seperti: anjing (51,8%), kucing (20,2%), dan lain-lain (Wajiran et al., 2020). Data ini di dapatkan dari the 2nd Indonesia Pet Expo 2016 yang diselenggarakan di Indonesia Convention Exhibition (ICE) BSD City (Samsugi & Wajiran, 2020). Hewan tersebut mempunyai insting untuk hidup bersosialisasi sendiri tanpa pemiliknya, maka dari itu sebagian hewan-hewan kadang suka berpergian meninggalkan rumah pemiliknya apabila hewan tersebut tidak dikandangkan (Sampurna Dadi Riskiono et al., 2020).

Agar tidak menimbulkan keresahan pada pemilik hewan, dimana hewan yang mereka miliki berada (Susanto & Ahdan, 2020). Masalah yang lebih besar jika hewan berada di luar ruangan atau di luar rumah, dan pemilik lupa menggunakan tali atau tali yang digunakan terlepas dan hewan, banyak kemungkinan jika hewan tidak bisa di temukan atau dilacak jika hanya menggunakan insting pemilik dalam mencarinya (Ahdan et al., 2018). Dengan berkembangnya teknologi adapuncara untuk mengurangi keresahan tersebut, yaitu dapat di gunakan sebagai salah satucara melacak posisi pada hewan peliharaan (Ahdan, Priandika, et al., 2020).

Alat pelacak pada hewan peliharaan modern umumnya menggunakan GPS untuk menentukan lokasi hewan (Samsugi, Yusuf, et al., 2020). Sistem ini juga biasanya memiliki komponen program aplikasi, seperti selular atau android, untuk mengirimkan posisi hewan kepada pemilik di tempat lain (Prasetyawan et al., 2021). Sistem GPS menggunakan sejumlah satelit yang berada di orbit bumi, yang memancarkan sinyalnya ke

bumi dan di tangkap oleh sebuah alat penerima (Sampurna Dadi Riskiono et al., 2018). Maka dari itu penulis mengusulkan ide tentang alat pendeteksi lokasi hewan peliharaan yang berguna untuk para pemilik hewan peliharaan agar dapat mengetahui lokasi hewan peliharaan mereka (Sampurna Dadi Riskiono et al., 2016). Berdasarkan uraian di atas maka penulis akan membuat laporan akhir yang berjudul**"Perancangan Alat Melacak Posisi Hewan Peliharaan Berbasis Android"** dengan harapan dapat membantu pemilik hewan peliharaan menemukan posisi hewan mereka.

### **KAJIAN PUSTAKA**

#### **GPS Tracking**

GPS Tracking adalah teknologi AVL yang memungkinkan pengguna untuk melacak posisi kendaraan, armada ataupun mobil dalam keadaan Real-Time (Novia Utami Putri et al., n.d.). GPS Tracking memanfaatkan kombinasi teknologi GSM dan GPS untuk menentukan kondisi koordinat sebuah obyek, lalu menerjemahkannya dalam bentuk peta digital (Utama & Putri, 2018). GPS *Tracking* adalah suatu sistem pemantauan jarak jauh yang menggunakan satelit GPS sebagai penentu lokasi kendaraan/asset bergerak dengan tepat dan akurat dalam bentuk titik koordinat yang kemudian diimplementasikan ke dalam bentuk peta digital, sehingga dapat dimengerti dengan mudah bagi penggunanya (Kistijantoro, 2014).

### **Google Maps API**

API (*Application Programming Interface*) merupakan suatu dokumentasi yang terdiri dari interfsce, fungsi, kelas, struktur dan sebagainya untuk membangun sebuah perangkat lunak (Borman et al., 2018). Dengan API ini, maka memudahkan programmer untuk "membongkar" suatu *software* untuk kemudian dapat dikembangkan atau diinteggrasikan dengan perangkat lunak yang lain (Yulianti et al., 2021). API dapat dikatakan sebagai penghubung suatu aplikasi dengan aplikasi lainnya yang memungkinkan programmer menggunakan system function (Sulastio et al., 2021). Keunggulan dari API ini adalah memungkinkan suatu aplikasi dengan aplikasi lainnya dapat saling berhubungan dsn berinteraksi (Puspaningrum et al., 2020). Bahasa yang dgunkan oleh google Map yang terdiri dari HMTL, *Javascript* dan AJAX serta XML, memungkinkan untuk menampilkan peta Google Map di *website* lain (Prasetyawan et al., 2018).

#### **Buzzer**

*Buzzer* adalah sebuah komponen elektronika yang berfungsi untuk mengubah getaran listrik menjadi getaran suara (Mulyanto et al., n.d.). Pada dasarnya prinsip kerja *Buzzer* hampir sama dengan loud speaker, jadi *Buzzer* juga terdiri dari kumparan yang terpasang pada diafragma dan kemudian kumparan tersebut dialiri arus sehingga menjadi elektromagnet, kumparan tadi akan tertarik ke dalam atau keluar, tergantung dari arah arus dan polaritas magnetnya, karena kumparan dipasang pada diafragma maka setiap gerakan kumparan akan menggerakkan diafragma secara bolak-balik sehingga membuat udara bergetar yang akan menghasilkan suara (Rossi et al., 2018). Cara Kerja *Buzzer*pada saat aliran listrik atau tegangan listrik yang mengalir ke rangkaian yang menggunakan piezoeletric tersebut (Amarudin et al., 2020).

### **GY-NEOMV2 Gps Module GY-NEOMV2**

GPS (*Global Positioning System*) yang menggunakan sedikit daya tetapi memiliki akurasi yang sangat tinggi (Setiawan et al., 2021). Global Positioning System (GPS) merupakan sistem yang digunakan untuk menentukan letak di permukaan Bumi dengan bantuan penyelarasan sinyal satelit (Iqbal et al., 2018). Sistem ini menggunakan 24 satelit dan 3 satelit cadangan yang mengirimkan sinyal gelombang mikro ke Bumi (S D Riskiono et al., 2020). Modul GPS uBlox GY-NEO6MV2 berfungsi sebagai penerima GPS yang dapat mendeteksi lokasi dengan menangkap dan memproses sinyal dari satelit navigasi (Rossi & Rahni, 2016).

### **NodeMCU**

NodeMCU pada dasarnya adalah pengembangan dari ESP 8266 dengan *firmware* berbasis e-Lua (Priyambodo et al., 2020). Pada NodeMcu dilengkapi dengan *micro* usb port yang berfungsi untuk pemorgaman maupun *power supply* (Nurkholis & Susanto, 2020). Selain itu juga pada NodeMCU di lengkapi dengan tombol push button yaitu tombol reset dan *flash* (Harahap et al., 2020). NodeMCU menggunakan bahasa pemorgamanan Lua yang merupakan *package* dari esp8266. Bahasa Lua memiliki logika dan susunan pemorgaman yang sama dengan c hanya berbeda syntax (Ahdan, Pambudi, et al., 2020).

### *Linux Kernel*

Android bangun di atas kernel Linux 2.6 (Fitri et al., 2020). Namun secara keseluruhan android bukanlah linux, karena dalam android tidak terdapat paket standar yang dimiliki oleh linux lainnya (Ahdan et al., 2017). Linux merupakan sistem operasi terbuka yang handal dalam manajemen memori dan proses (Samsugi, Mardiyansyah, et al., 2020). Oleh karenanya pada android hanya terdapat beberapa servis yang diperlukan seperti keamanan, manajemen memori, manajemen proses, jaringan dan driver (Jupriyadi et al., 2020). Kernel linux menyediakan driver layar, kamera, *keypad*, *WiF*i, *Flash Memory*, audio, dan IPC (*Interprocess Communication*) untuk mengatur aplikasi dan lubang keamanan (Kristiawan et al., 2021).

#### **Android Runtime**

Pada android tertanam paket pustaka inti yang menyediakan sebagian besar fungsi android (Sampurna Dadi Riskiono & Pasha, 2020). Inilah yang membedakan Android dibandingkan dengan sistem operasi lain yang juga mengimplementasikan Linux (Sampurna Dadi Riskiono, 2018). Android *Runtime* merupakan mesin *virtual* yang membuat aplikasi android menjadi lebih tangguh dengan paket pustaka yang telah ada (Neneng et al., 2021).

#### **METODE**

#### **Skema Rangkaian Elektronika Sistem**

Sistem yang akan dibangun adalah sebuah sistem aplikasi pelacakan posisi hewan peiharaan menggunakan teknologi gps yang akan terhubung dengan sebuah aplikasi *mobile android* (Riski et al., 2021). Adapun rancangan elektronika sistem yang akan dibangun dapat dilihat pada gambar 1 berikut:

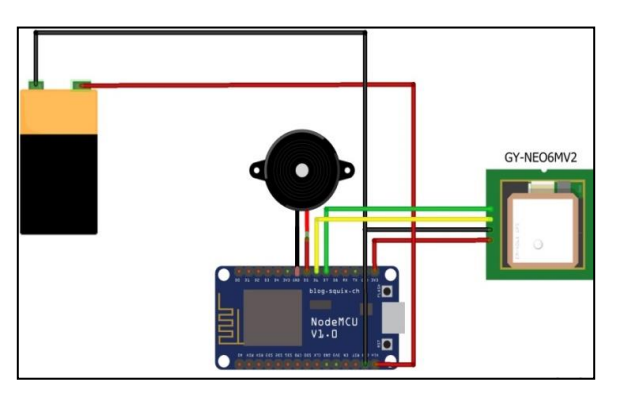

Gambar 1

### **Penggunaan** *Software* **IDE Arduino**

Perancangan sistem pada *software* arduino sangatlah penting sebab dari sinilah program dibuat dan diupload menggunakan *software* arduino, hal ini bertujuan untuk menyisipkan kode program kedalam arduino (Nurkholis et al., 2020). Berikut adalah inisialisasi program arduino menggunakan arduino uno seperti yang di tunjukan oleh gambar 2 di bawah ini.

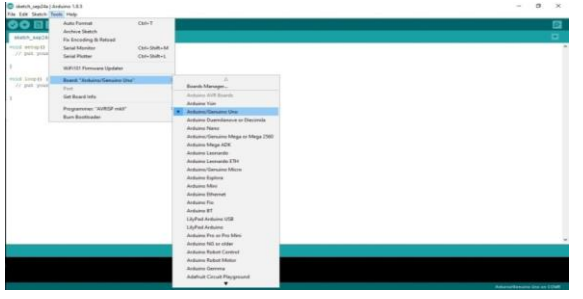

Gambar 2

Langkah ini bertujuan untuk memilih jenis dari mikrokontroller arduino yang akan digunakan untuk membuat sistem. Pada perancangan alat ini menggunakan arduino uno. Selain langkah diatas kita juga perlu menginisialkan *port serial* tujuannya agar arduino dapat terhubung kekomputer biasanya menggunakan sebuah kabel USB agar arduino dapat tehubung dengan komputer.

#### **Penulisan Kode Program**

Penulisan kode program dilakukan untuk memberikan intruksi-intruksi menggunakan bahasa pemrograman C yang bertujuan untuk menjalankan sistem agar dapat bekerja sesuai kode program yang telah diisikan kedalam sebuah arduino, tanpa kode program sistem tidak dapat bekerja sebab kode program adalah bagian yang paling utama dalam kita membuat sebuah alat (Lestari et al., 2021). Berikut adalah tampilan layer untuk mengisikan kode program pada *software* ide arduino di gambar 3 berikut

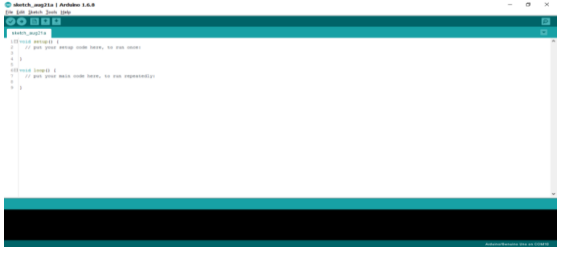

Gambar 3

### *Flowchart* **Program**

Pada *flowchart* dibawah ini menjelaskan tentang bagaimana cara kerja dan proses alat bekerja. Dapat dilihat pada gambar 4 berikut.

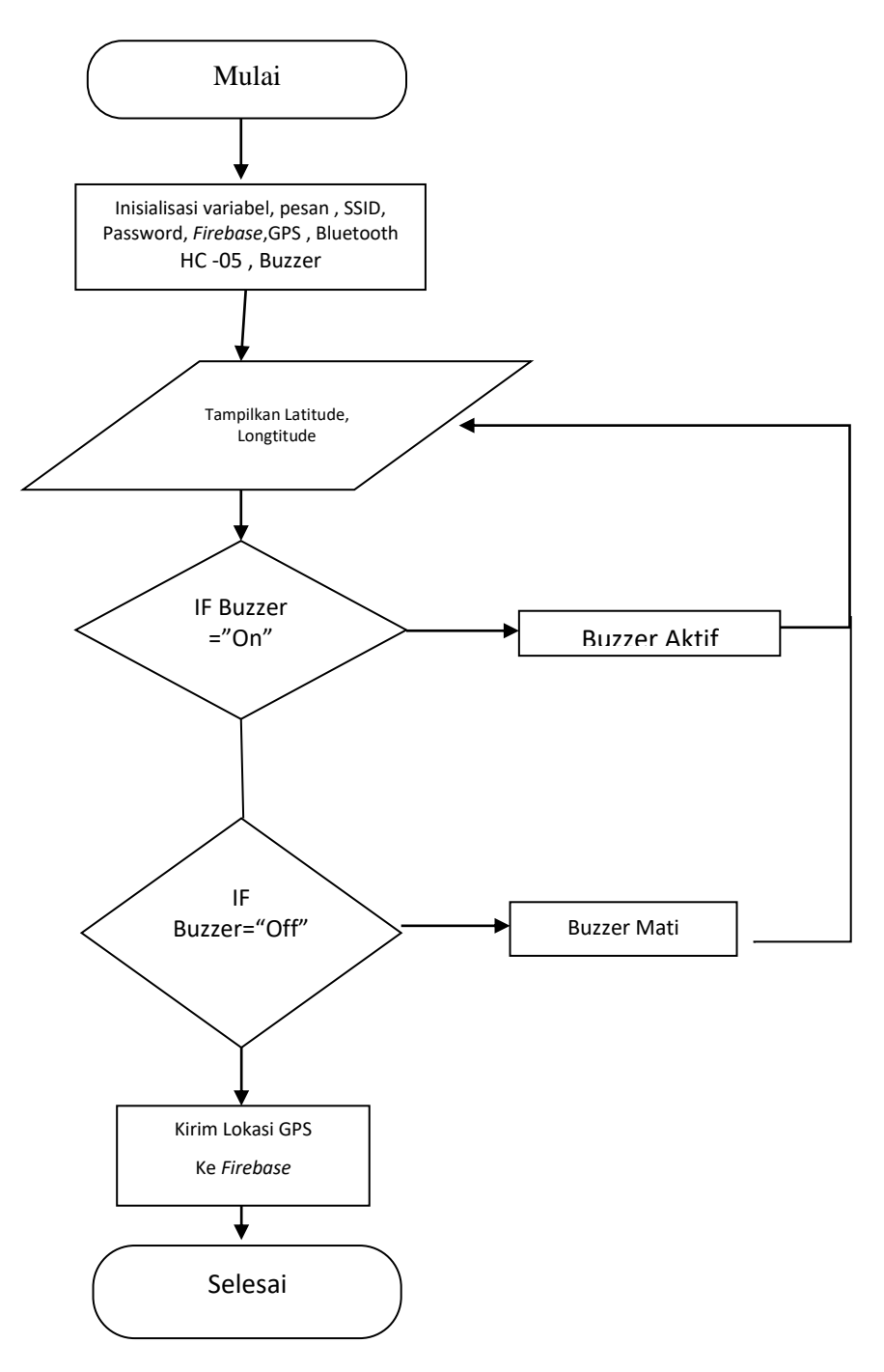

Gambar 4

### **Konfigurasi Server** *Firebase*

Pertama yang harus dilakukan adalah login ke dalam website [www.console.](http://www.console.firebase.google.com/)*Firebase*.google.com, setelah login buatlah sebuah *project* dengan mengklik pada bagian add *project* , setelah itu tulis nama *project* yang ingin kita buat setelah selesai maka akan tampil 1 buah *project*. Setelah berhasil membuat 1 buah *project* maka

berikutnya akan tampil *project* yang telah kita buat sebelumnya, disini saya membuat *project* dengan nama hewan peiharaanfini , seperti gambar 5 dibawah ini :

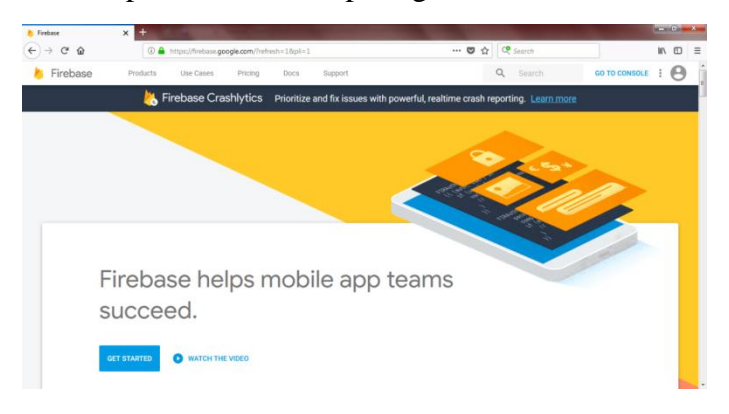

#### Gambar 5

Setelah berhasil membuat *project* , langkah berikutnya adalah membuat struktur data pada *database* , *database* pada *Firebase* ini bersifat tree yang mana akan memiiki banyak anak cabang , disini saya membuat 5 buat variabel yang bernama *Buzzer* untuk trigger *Buzzer* , lokasi , *latitude* dan *longtitude* sebagai titik kordinat lokasi hewan peiharaan , yang terakhir adalah status , untuk memantau kondisi alat, dapat dilihat di gambar 6 berikut ini.

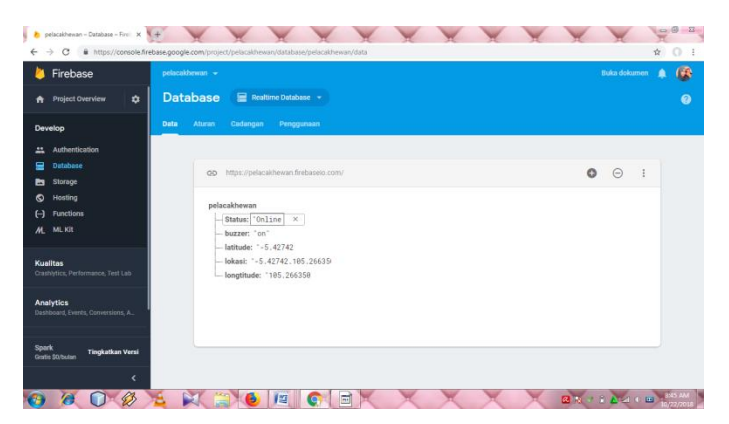

### Gambar 6

Setelah kita berhasil membuat *database* pada *Firebase* langkah berikutnya adalah kita mengatur aturan pada *database* , disini saya membuatnya *true* agar dapat diakses secara publik tanpa authentikasi , berikut tampilan aturan yang telah saya buat di gambar 7:

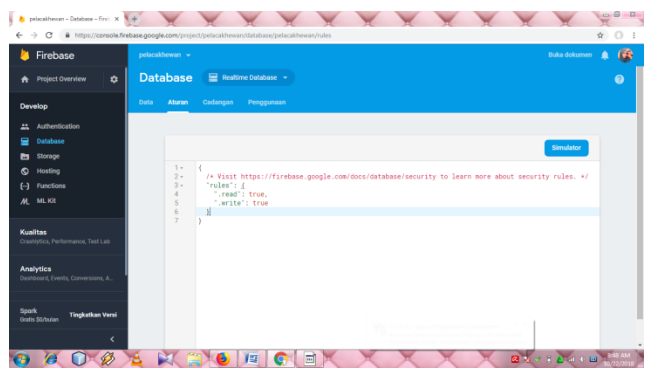

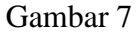

Setelah kita mengkonfigurasi aturan pada *Firebase* , langkah berikutnya adalah kita harus mendapatkan *databasekey* yang akan kita masukan ke dalam alat agar dapat terkoneksi dengan server *Firebase* , pertama pilih pada *projectoverview* dan pilih stelan *project*, dapat dilihat di gambar 8:

| Firebase                                                                                      | pelacakhewan -                                                                                                    | 藤<br>Buka dokumen<br>۵ |
|-----------------------------------------------------------------------------------------------|----------------------------------------------------------------------------------------------------|------------------------|
| <b>Project Overview</b><br>٠<br>A<br>Develop                                                  | Setelan proyek<br>Pengguna dan izin<br><b>Messaging</b><br>Akun layanan<br>Privasi data<br><b>Integrasi</b>                | ø<br>Pengguna dan izin |
| Authentication<br>a.<br>Ξ<br>Database                                                         | Proyek Anda                                                                                                    |                        |
| <b>Storage</b><br>ь<br>۰<br>Hosting<br>H<br>Functions<br>ML Kit<br>$\boldsymbol{\mathcal{M}}$ | pelacalihewan /<br>Nama provek<br>pelacakhewan<br>ID project (D)<br>Lokan: Cloud Pressons<br>un-central                    |                        |
| Kualitas<br>Crashivics, Performance, Test Lab                                                 | AlzaSvDCDuxaagWfM81HaotLeDWMgkOB7Qi000U<br>Kunzi API Web<br>Setelan publik                                                 |                        |
| <b>Analytics</b><br>Dashboard, Events, Conversions, A.,                                       | Instance kontrol setelan ini dari project Anda ditampilkan ke publik.<br>Nama di hadapan publik. @<br>project-431351969798 |                        |
| Spark<br><b>Tingkatkan Versi</b><br>Gratin St/bulen                                           | Tidak dikonfigurasi<br>Email durangen (7)                                                                                  | ۰                      |

Gambar 8

Lalu Langkah terakhir adalah dengan memilih akun layanan dan pilih pada bagian rahasia *database* , setelah dipilih lalu klik *show* untuk melihat *key* maka akan didapatkan *key* yang digunakan sebagai authentikasi alat terhadap *serverFirebase* , berikut adalah tampilan *key* yang didapat, dapat dilihat di gambar 9 berikut:

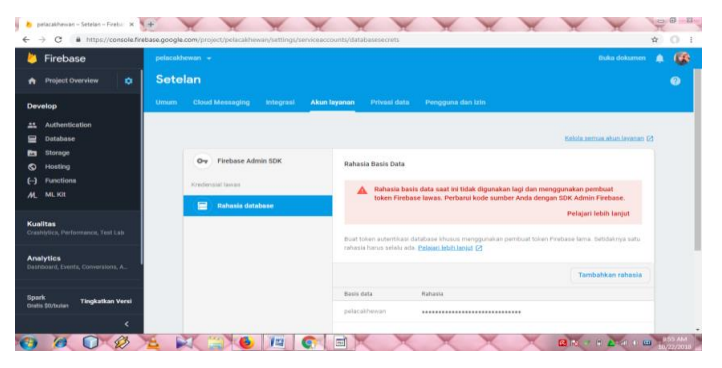

Gambar 9

# **HASIL DAN PEMBAHASAN**

### **Implementasi NodeMCU**

Pada tahap ini dilakukan implementasi nodeMCU pada alat yang dibuat berikut implementasi NodeMCU pada gambar 10 dibawah ini :

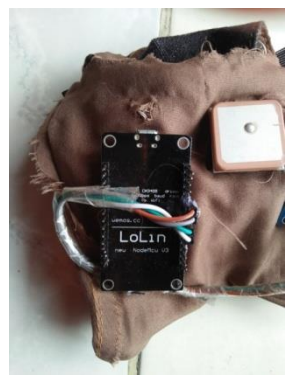

Gambar 10

### **Implementasi GY-NEOMV2 Gps module**

Pada tahap ini dilakukan implementasi GY-NEOMV2 Gps module pada alat yang dibuat berikut implementasi GY-NEOMV2 Gps module pada gambar 11 dibawah ini:

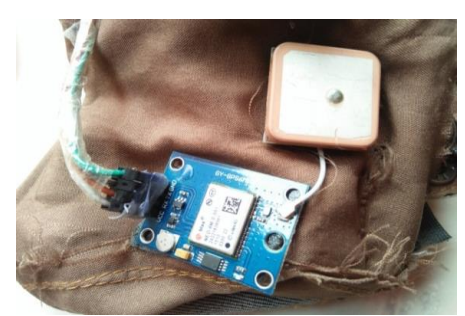

Gambar 11

### **Implementasi** *Buzzer*

Pada tahap ini dilakukan implementasi *Buzzer* pada alat yang dibuat berikut implementasi *Buzzer* pada gambar 12 dibawah ini:

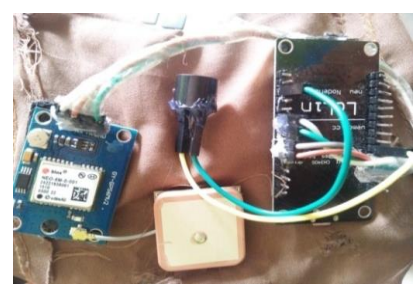

Gambar 12

### **Implementasi Program Pelacak Hewan Peliharaan**

Pada tahap ini dilakukan implementasi program untuk mengetahui posisi alat yang dibuat dengan *google maps* API, berikut tampilan implementasi program alat pelacak posisi hewan peliharaan dapat dilihat di gambar 13 di bawah ini:

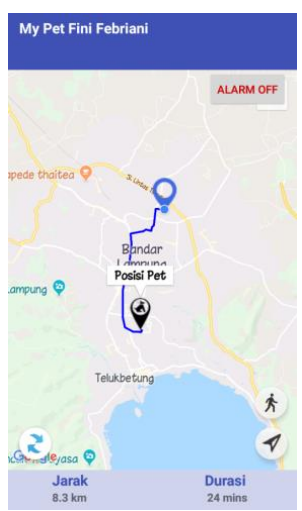

Gambar 13

#### **Implementasi Keseluruhan Alat**

Pada tahap ini dilakukan implementasi Kesleuruhan Alat, dari mulai penerapan alat dengan ikat pinggang hewan peliharaanyang dibuat , berikut implementasi keselurhan alat yang dibuat dapat di lihat di gambar 14 di bawah ini:

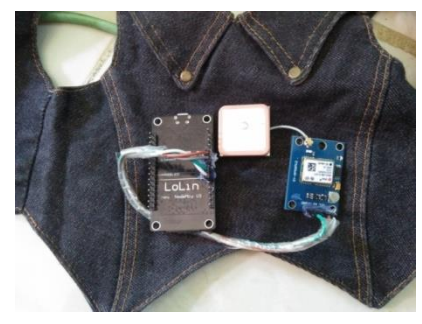

Gambar 14

# **Implementasi Pada Hewan**

Berikut adalah gambar dari alat yang digunakan pada hewan peliharaan, dalam kasus ini penulis menggunakan kucing:

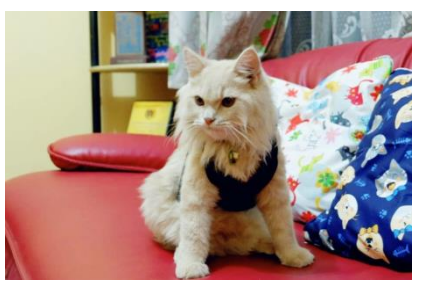

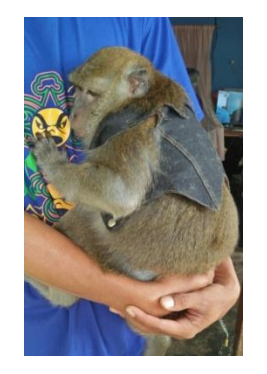

Gambar 17 Gambar 18

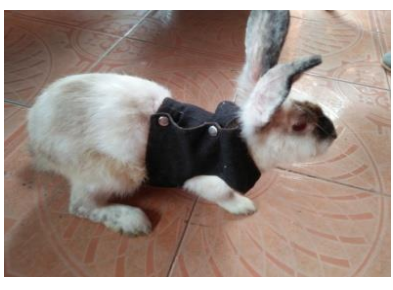

Gambar 15 Gambar 16

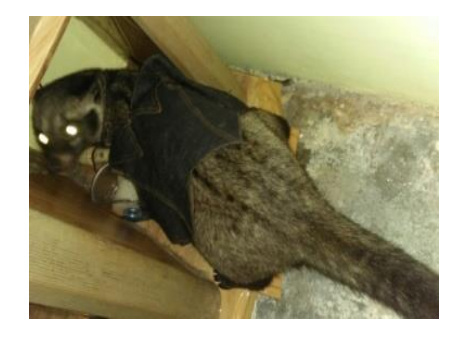

### **Pengujian NodeMCU**

Pada pengujian ini dilakukan bertujuan untuk menguji apakah node MCU dapat menerima kode program dengan baik atau tidak dengan cara meng*upload* kode program ke node MCU menggunakan aplikasi *Arduino IDE* dan memastikan bahwa proses *upload* selesai 100% berikut Node MCU V.1.0 ESP8266 dapat terkoneksi pada MAP *Android*. Dibawah ini gambar pengujian rangkaian node MCU gambar 19

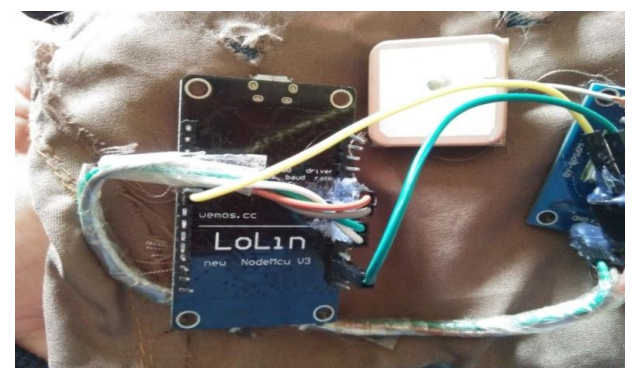

Gambar 19

# **Pengujian Catu Daya**

Pada tahap mengujian ini dilakukan adalah mengukur tegangan dari catu daya yang masuk ke GND dn VIN dari adaptor. Pengujian ini bertujuan untuk memastikan apakah daya yang dihasilkan oleh adaptor dapat digunakan dalam pengujian ini yaitu TESTERmeter yang berhubungan dengan pin GND dan VIN pada batrai 9V dan NodeMCU. Dapat dilihat pada gambar 20 dan gambar 21 di bawah ini.

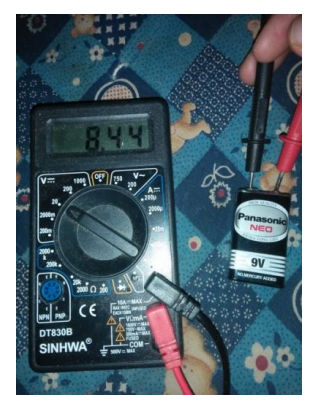

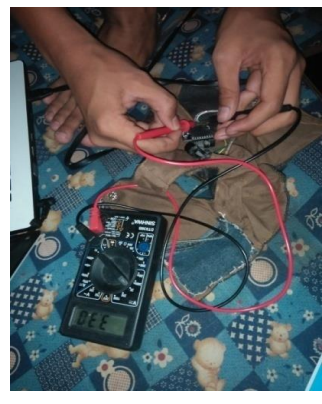

Gambar 20 Gambar 21

### **Pengujian GPS (Global Positioning System)**

Pengujian Gps dilakukan untuk menguji keakuratan data jarak pada alat dan aplikasi yang ada di android, aplikasi My Pet Fini Febriani terhubung di Maps android, sehingga dapat mencari rute tercepat dan navigasi. Maps akan menampilkan petunjuk arah dan informasi lalu lintas secara real-time untuk menemukan rute terbaik ke tujuan hewan peliharaan berada. Dengan navigasi suara, Pemilik akan mendengar notifikasi lalu lintas, kapan harus berbelok, lajur mana yang digunakan, dan ketika ada rute yang lebih baik maka rute tersebut yang akan dipilih. MY Pet Fini Febriani terdapat jarak dan durasi yang di tempuh.

Tombol Alarm On/OFF yang ada di My Pet berfungsi sebagai alarm, tombol Alarm On sebagai perintah alarm aktif jika jarak di program tidak sesuai dengan jarak alat, tombol Alarm Off berarti perintah tidak aktif. Terdapat notifikasi "HEWAN PELIHARAAN ANDA KELUAR RUMAH!!" jika alat yang di gunakan di hewan berada di luar jangkauan dari jarak yang susah di tetapkan di program.

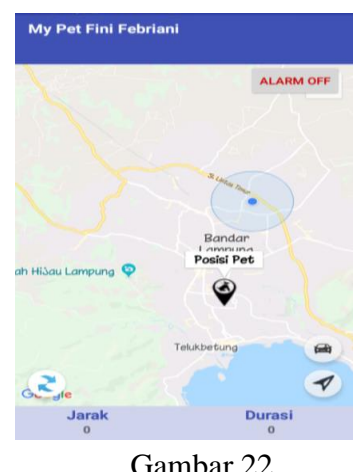

Gambar 22

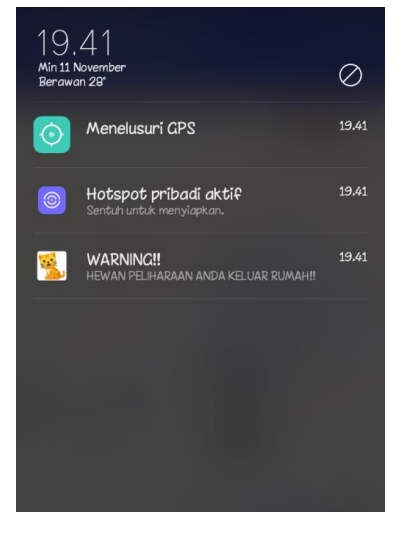

Gambar 23

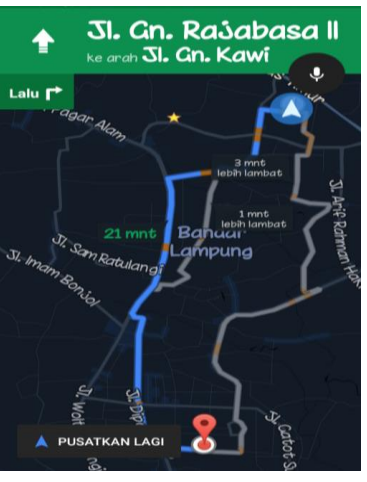

Gambar 24

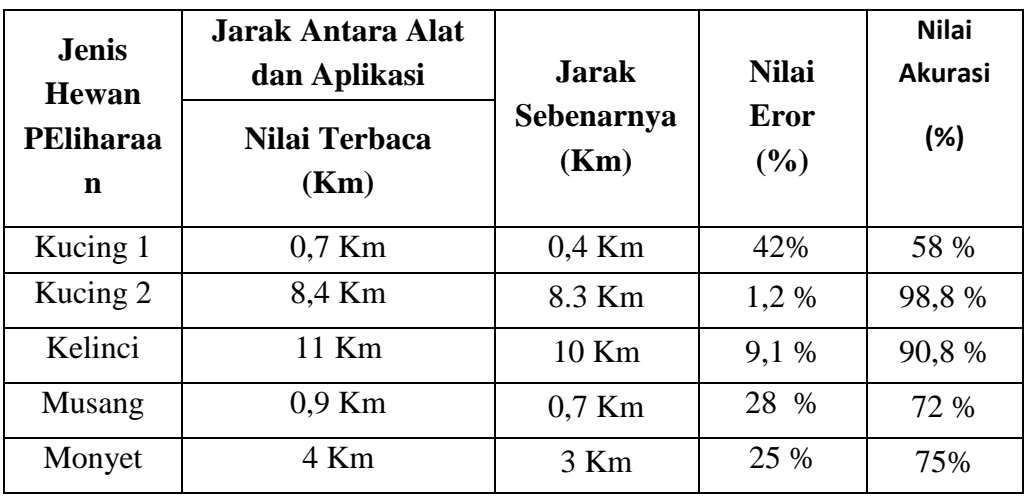

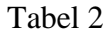

#### Tabel 3

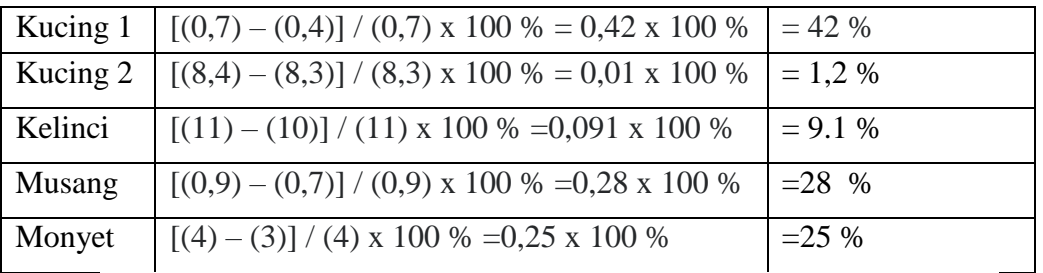

%error = [(nilai terbaca) - (nilai sebenarnya)] / (nilai terbaca) x 100%

#### **Pengujian** *Buzzer*

Pada tahap ini pengujian *buzzer* atau rangkaian alarm digunakan untuk memberikan peringatan atau syarat bahwa jarak pada alat jauh dari aplikasi di android yang sudah di program. *Buzzer* ini telah dipasang pada rangkaian dan dapat berbunyi sebagai tanda alarm.

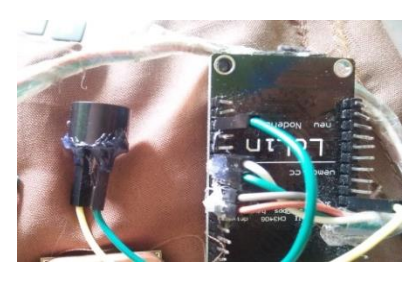

Gambar 25

#### **Pengujian Keseluruhan Alat**

Pada pengujian keseluruhan alat ini dilakukan pengujian pada NodeMCU dengan menerima kode program dengan baik pada beberapa komponen yang digunakan untuk membuat alat. Rangkaian di bawah ini bisa di lihat bahwa NodeMCU yang merupakan komponen untuk memproses segala aktivitas alat berfungsi sebagai otak dari alat, pada

rangkaian tersebut terdapat *GY-NEOMV2 Gps module* sebagai komponen pelacak yang terkoneksi dengan NodeMCU dan *Buzzer*. Dimana NodeMCU disini dilakukan test koneksi apakah NodeMCU mampu terkoneksi dengan *wi-fi* sekitar dan mampu memproses data lokasi GPS, dan *buzzer* sebagai trigger jika alat jauh dari jangkauan aplikasi yang sudah di programkan jaraknya.

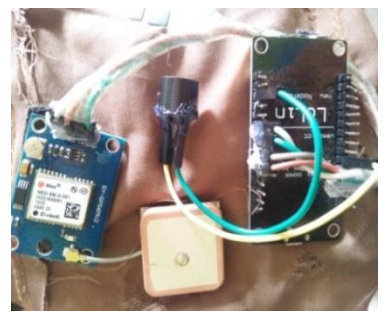

Gambar 26

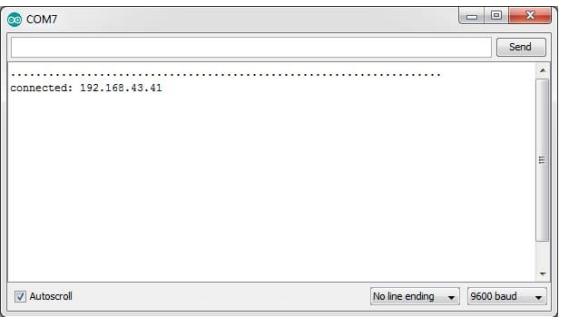

Gambar 27

### **SIMPULAN**

- 1. GY-NEOMV2 Gps module pada hewan peliharaan mampu mendeteksi keberadaan hewan peliharaan dan memberikan informasi yang tepat pada saat hewan peliharaan berada pada posisi tidak aman atau lebih dari 20 meter.
- 2. Dengan menggunakan alat pelacak posisi hewan, pemilik hewan dapat melacak posisi hewan peliharaannya dengan lebih mudah dan dapat memantau posisi hewan peliharaannya berada.
- 3. GPS (*Global Positioning System*) pada node MCU memberikan posisi lokasi yang benar dengan akuratan +-58-98,8% dari posisi yang sebenarnya.

#### **REFERENSI**

- Ahdan, S., Firmanto, O., & Ramadona, S. (2018). Rancang Bangun dan Analisis QoS (Quality of Service) Menggunakan Metode HTB (Hierarchical Token Bucket) pada RT/RW Net Perumahan Prasanti 2. *Jurnal Teknoinfo*, *12*(2), 49–54.
- Ahdan, S., Pambudi, T., Sucipto, A., & Nurhada, Y. A. (2020). Game Untuk Menstimulasi Kecerdasan Majemuk Pada Anak (Multiple Intelligence) Berbasis Android. *Prosiding-Seminar Nasional Teknik Elektro UIN Sunan Gunung Djati Bandung*, 554– 568.
- Ahdan, S., Priandika, A. T., Andhika, F., & Amalia, F. S. (2020). *PERANCANGAN MEDIA PEMBELAJARAN TEKNIK DASAR BOLA VOLI MENGUNAKAN*

*TEKNOLOGI AUGMENTED REALITY BERBASIS ANDROID LEARNING MEDIA FOR BASIC TECHNIQUES OF VOLLEYBALL USING ANDROID-BASED AUGMENTED REALITY TECHNOLOGY*.

- Ahdan, S., Situmorang, H., & Syambas, N. R. (2017). *Effect of Overhead Flooding on NDN Forwarding Strategies Based on Broadcast Approach*. 2–5.
- Amarudin, A., Saputra, D. A., & Rubiyah, R. (2020). Rancang Bangun Alat Pemberi Pakan Ikan Menggunakan Mikrokontroler. *Jurnal Ilmiah Mahasiswa Kendali Dan Listrik*, *1*(1), 7–13.
- Borman, R. I., Syahputra, K., Jupriyadi, J., & Prasetyawan, P. (2018). Implementasi Internet Of Things pada Aplikasi Monitoring Kereta Api dengan Geolocation Information System. *Seminar Nasional Teknik Elektro*, *2018*, 322–327.
- Fitri, A., Maulud, K. N. A., Pratiwi, D., Phelia, A., Rossi, F., & Zuhairi, N. Z. (2020). Trend Of Water Quality Status In Kelantan River Downstream, Peninsular Malaysia. *Jurnal Rekayasa Sipil (JRS-Unand)*, *16*(3), 178–184.
- Harahap, A., Sucipto, A., & Jupriyadi, J. (2020). Pemanfaatan Augmented Reality (Ar) Pada Media Pembelajaran Pengenalan Komponen Elektronika Berbasis Android. *Jurnal Ilmiah Infrastruktur Teknologi Informasi*, *1*(1), 20–25.
- Iqbal, M., Gani, R. A., Ahdan, S., Bakri, M., & Wajiran, W. (2018). Analisis Kinerja Sistem Komputasi Grid Menggunakan Perangkat Lunak Globus Toolkit Dan MPICH-G2. *CIRCUIT: Jurnal Ilmiah Pendidikan Teknik Elektro*, *2*(2).
- Jupriyadi, J., Putra, D. P., & Ahdan, S. (2020). Analisis Keamanan Voice Over Internet Protocol (VOIP) Menggunakan PPTP dan ZRTP. *Jurnal VOI (Voice Of Informatics)*, *9*(2).
- Kistijantoro, A. I. (2014). Vitality based feature selection for intrusion detection. *2014 International Conference of Advanced Informatics: Concept, Theory and Application (ICAICTA)*, 93–96.
- Kristiawan, N., Ghafaral, B., Borman, R. I., & Samsugi, S. (2021). Pemberi Pakan dan Minuman Otomatis Pada Ternak Ayam Menggunakan SMS. *Jurnal Teknik Dan Sistem Komputer*, *2*(1), 93–105.
- Lestari, F., Susanto, T., & Kastamto, K. (2021). PEMANENAN AIR HUJAN SEBAGAI PENYEDIAAN AIR BERSIH PADA ERA NEW NORMAL DI KELURAHAN SUSUNAN BARU. *SELAPARANG Jurnal Pengabdian Masyarakat Berkemajuan*, *4*(2), 427–434.
- Mulyanto, A., Susanti, E., Rossi, F., Wajiran, W., & Borman, R. I. (n.d.). Penerapan Convolutional Neural Network (CNN) pada Pengenalan Aksara Lampung Berbasis Optical Character Recognition (OCR). *JEPIN (Jurnal Edukasi Dan Penelitian Informatika)*, *7*(1), 52–57.
- Neneng, N., Putri, N. U., & Susanto, E. R. (2021). Klasifikasi Jenis Kayu Menggunakan Support Vector Machine Berdasarkan Ciri Tekstur Local Binary Pattern.

*CYBERNETICS*, *4*(02), 93–100.

- Novia Utami Putri, V., Wiryono, W., & Gunggung, S. (n.d.). *KEANEKARAGAMAN JENIS TANAMAN, PEMANFAATAN DAN POTENSI CADANGAN KARBON PADA SISTEM AGROFORESTRI PEKARANGAN DUSUN II DESA HARAPAN MAKMUR KECAMATAN PONDOK KUBANG KABUPATEN BENGKULU TENGAH*. Fakultas Pertanian, UNIB.
- Nurkholis, A., Muhaqiqin, M., & Susanto, T. (2020). Analisis Kesesuaian Lahan Padi Gogo Berbasis Sifat Tanah dan Cuaca Menggunakan ID3 Spasial (Land Suitability Analysis for Upland Rice based on Soil and Weather Characteristics using Spatial ID3). *JUITA: Jurnal Informatika*, *8*(2), 235–244.
- Nurkholis, A., & Susanto, T. (2020). Rancangan Media Pembelajaran Hewan Purbakala Menggunakan Augmented Reality. *Jurnal RESTI (Rekayasa Sistem Dan Teknologi Informasi)*, *4*(5), 978–987.
- Prasetyawan, P., Ferdianto, Y., Ahdan, S., & Trisnawati, F. (2018). Pengendali Lengan Robot Dengan Mikrokontroler Arduino Berbasis Smartphone. *J. Tek. Elektro ITP*, *7*(2), 104–109.
- Prasetyawan, P., Samsugi, S., & Prabowo, R. (2021). Internet of Thing Menggunakan Firebase dan Nodemcu untuk Helm Pintar. *Jurnal ELTIKOM: Jurnal Teknik Elektro, Teknologi Informasi Dan Komputer*, *5*(1), 32–39.
- Priyambodo, T. K., Dhewa, O. A., & Susanto, T. (2020). Model of Linear Quadratic Regulator (LQR) Control System in Waypoint Flight Mission of Flying Wing UAV. *Journal of Telecommunication, Electronic and Computer Engineering (JTEC)*, *12*(4), 43–49.
- Puspaningrum, A. S., Firdaus, F., Ahmad, I., & Anggono, H. (2020). Perancangan Alat Deteksi Kebocoran Gas Pada Perangkat Mobile Android Dengan Sensor Mq-2. *Jurnal Teknologi Dan Sistem Tertanam*, *1*(1), 1–10.
- Riski, M., Alawiyah, A., Bakri, M., & Putri, N. U. (2021). Alat Penjaga Kestabilan Suhu Pada TumbuhaRiski, M., Alawiyah, A., Bakri, M., & Putri, N. U. (2021). Alat Penjaga Kestabilan Suhu Pada Tumbuhan Jamur Tiram Putih Menggunakan Arduino UNO R3. Jurnal Teknik Dan Sistem Komputer, 2(1), 67–79.n Jamur Tiram Putih. *Jurnal Teknik Dan Sistem Komputer*, *2*(1), 67–79.
- Riskiono, S D, Prasetyawan, P., Mulyanto, A., Iqbal, M., & Prabowo, R. (2020). Control and Realtime Monitoring System for Mushroom Cultivation Fields based on WSN and IoT. *Journal of Physics: Conference Series*, *1655*(1), 12003.
- Riskiono, Sampurna Dadi. (2018). Implementasi Metode Load Balancing Dalam Mendukung Sistem Kluster Server. *SEMNAS RISTEK*, 455–460.
- Riskiono, Sampurna Dadi, & Pasha, D. (2020). Analisis Perbandingan Server Load Balancing dengan Haproxy & Nginx dalam Mendukung Kinerja Server E-Learning. *InComTech: Jurnal Telekomunikasi Dan Komputer*, *10*(3), 135–144.
- Riskiono, Sampurna Dadi, Septiawan, D., Amarudin, A., & Setiawan, R. (2018). c. *MIKROTIK: Jurnal Manajemen Informatika*, *8*(1), 55–64.
- Riskiono, Sampurna Dadi, Sulistyo, S., & Adji, T. B. (2016). Kinerja Metode Load Balancing dan FRiskiono, S. D., Sulistyo, S., & Adji, T. B. (2016). Kinerja Metode Load Balancing dan Fault Tolerance Pada Server Aplikasi Chat. ReTII.ault Tolerance Pada Server Aplikasi Chat. *ReTII*.
- Riskiono, Sampurna Dadi, Susanto, T., & Kristianto, K. (2020). Augmented reality sebagai Media Pembelajaran Hewan Purbakala. *Krea-TIF*, *8*(1), 8–18.
- Rossi, F., Aizzuddin, A., & Rahni, A. (2018). *Joint Segmentation Methods of Tumor Delineation in PET – CT Images : A Review*. *7*, 137–145.
- Rossi, F., & Rahni, A. A. A. (2016). Combination of low level processing and active contour techniques for semi-automated volumetric lung lesion segmentation from thoracic CT images. *ISSBES 2015 - IEEE Student Symposium in Biomedical Engineering and Sciences: By the Student for the Student*, 26–30. https://doi.org/10.1109/ISSBES.2015.7435887
- Samsugi, S., Mardiyansyah, Z., & Nurkholis, A. (2020). Sistem Pengontrol Irigasi Otomatis Menggunakan Mikrokontroler Arduino UNO. *Jurnal Teknologi Dan Sistem Tertanam*, *1*(1), 17–22.
- Samsugi, S., & Wajiran, W. (2020). IOT: Emergency Button Sebagai Pengaman Untuk Menghindari Perampasan Sepeda Motor. *Jurnal Teknoinfo*, *14*(2), 99–105.
- Samsugi, S., Yusuf, A. I., & Trisnawati, F. (2020). Sistem Pengaman Pintu Otomatis Dengan Mikrokontroler Arduino Dan Module Rf Remote. *Jurnal Ilmiah Mahasiswa Kendali Dan Listrik*, *1*(1), 1–6.
- Setiawan, M. B., Susanto, T., & Jayadi, A. (2021). PENERAPAN SISTEM KENDALI PID PESAWAT TERBANG TANPA AWAK UNTUK KESETABILAN ROLL, PITCH DAN YAW PADA FIXED WINGS. *The 1st International Conference on Advanced Information Technology and Communication (IC-AITC)*.
- Sulastio, B. S., Anggono, H., & Putra, A. D. (2021). SISTEM INFORMASI GEOGRAFIS UNTUK MENENTUKAN LOKASI RAWAN MACET DI JAM KERJA PADA KOTA BANDARLAMPUNG PADA BERBASIS ANDROID. *Jurnal Teknologi Dan Sistem Informasi*, *2*(1), 104–111.
- Susanto, T., & Ahdan, S. (2020). Pengendalian Sikap Lateral Pesawat FlyiSusanto, T., & Ahdan, S. (2020). Pengendalian Sikap Lateral Pesawat Flying Wing Menggunakan Metode LQR. Vol, 7, 99–103.ng Wing Menggunakan Metode LQR. *Vol*, *7*, 99–103.
- Utama, S., & Putri, N. U. (2018). Implementasi Sensor Light Dependent Resistor (LDR) Dan LM35 Pada Prototipe Atap Otomatis Berbasis Arduino. *CIRCUIT: Jurnal Ilmiah Pendidikan Teknik Elektro*, *2*(2).
- Wajiran, W., Riskiono, S. D., Prasetyawan, P., & Iqbal, M. (2020). Desain Iot Untuk Smart Kumbung Thinkspeak Dan Nodemcu. *POSITIF: Jurnal Sistem Dan Teknologi*

*Informasi*, *6*(2), 97–103.

Yulianti, T., Samsugi, S., Nugroho, P. A., & Anggono, H. (2021). Rancang Bangun Pengusir Hama Babi Menggunakan Arduino dengan Sensor Gerak. *JTST*, *2*(1), 21–27.